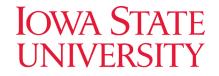

# A Response to the Threat of Stegware

Abby Martin, Li Lin, Wenhao Chen,

Seth Pierre, Yong Guan, Jennifer Newman

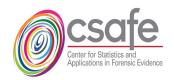

Iowa State University, Ames IA Department of Electrical and Computer Engineering Department of Mathematics

### Steganography Introduction

- Practice of concealing a message (payload) within a cover image
- "Hidden in plain sight"

#### Cover

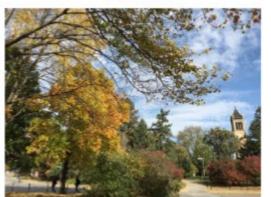

#### Payloadtext

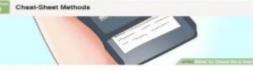

#### 4 Hide the sheet

- Thy the "Body Part Cheet-Sheet" method, instead of printing but the cheet sheet, by writing it on a part of your body. God places include your forearm if you are a mine or your uppor thingh if you are a worken. These one body great because you can were a drive or long cleave drint to cover up your cheet sheet when you aren't using it. The instead that have it is before its writing on your body. Plat the works in a place that back it before you ofly.
- Try the "Water Bottle Cheel-Sheet" method. Print out the cheat sheet on a contend piece of paper that matches has based of your water bottle. Passe is on the label and then it so that is only faces you, blockly, you water to mitric the writing on the label to main support.
  Try the "Binder Cheed" method. If you have a binder that has a cheer sold
- Thy the "Direct Cheek Sheet" method. It you neve a binder that has a draw and in the trans, data your cheek and end into these. Never your bicker from under your desk to the stilde of your datak to peak all your cheek sheet. Thy to meterate the amount of skide, expendially if you don't have carpet in your cheek steamer.

#### Stego

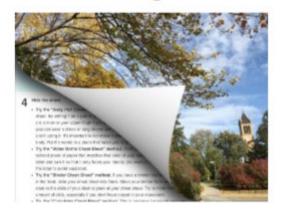

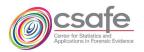

### Real-World Steganography Threats

- Operation Shady RAT 2006, one of the first large-scale attacks of steganography in malware\*
  - Downloaded HTML pages or JPEG images with hidden commands allowing access to local files\*
- Facebook embeds hidden data in downloaded images\*\*
- OceanLotus APT group has used steganography to hide payload in malicious emails\*\*\*

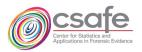

\*Stegware – the latest trend in cybercrime, SIMARGL website. Link https://simargl.eu/blog/technical/stegware-the-latest-trend-in-cybercrime.

\*\*Facebook Embeds 'Hidden Codes' To Track Who Sees And Shares Your Photos, Forbes, July 2019.

Link https://www.forbes.com/sites/zakdoffman/2019/07/14/facebook-is-embedding-hidden-codes-to-track-all-your-uploaded-photos-report/?sh=52b2c1961592. \*\*\*OceanLotus APT Uses Steganography to Shroud Payloads, ThreatPost, April 2019. Link https://threatpost.com/oceanlotus-apt-uses-steganography-to-shroud-payloads/143373/.

### Goal: create a free, easy to use steganalysis tool

- Steganography used for passing messages secretly, can be used for dishonest purposes
- best steganography detection tools behind a paywall
- Open source, free steganalysis tools
  - Difficult to use
  - Inaccessible to many users
  - Use limited techniques

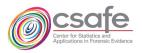

### Scope

- Reverse Engineered 8 Apps from the Google Play Store or the App Store
  - 6 spatial embedding
    - MobiStego, PocketStego, Steganography-Meznik, Pictograph, Da Vinci, and Steganography Master
  - 2 JPEG embedding
    - PixelKnot and Passlok
  - Current tools focuses on the spatial embedding
  - PixelKnot 100k+ downloads, current tools cannot detect

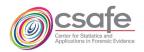

### McAfee Steganography Defense Initiative\*

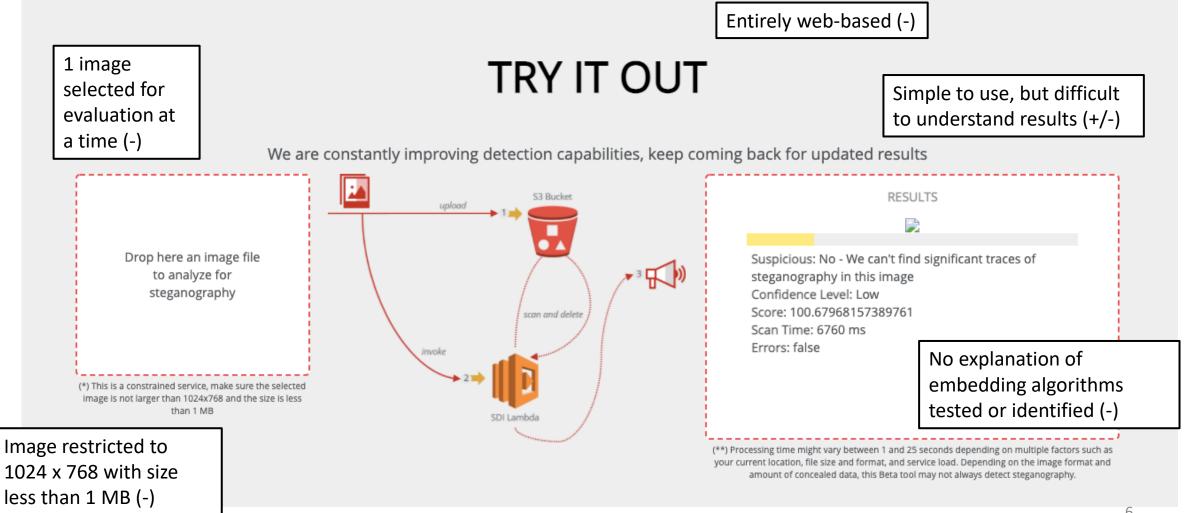

<sup>\*</sup> https://www.mcafee.com/enterprise/en-us/downloads/free-tools/steganography.html

### McAfee Steganography Defense Initiative

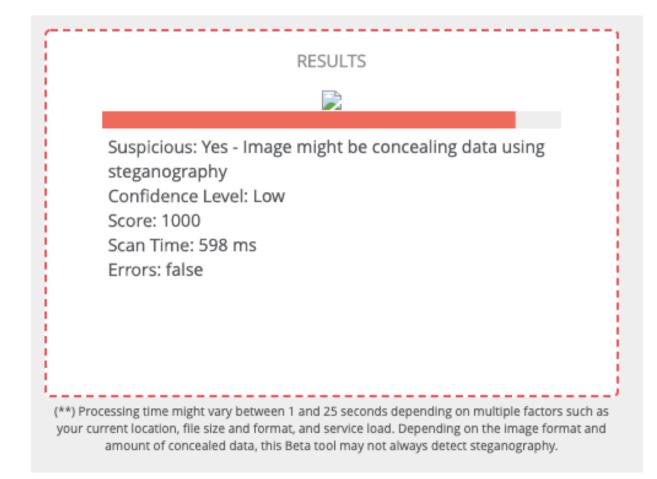

### VSL – Virtual Steganographic Laboratory

Ē

|                                                  | VSL - Virtual Steganographic Laboratory                 |                                                                                                    |                             |                           |                      |   |  |
|--------------------------------------------------|---------------------------------------------------------|----------------------------------------------------------------------------------------------------|-----------------------------|---------------------------|----------------------|---|--|
| Can select a<br>folder of images<br>as input (+) | RS Report                                               | ✓   VSL Modules   □   □     □   Input   □   □     □   Output   □   □     □   Display   □   Report     □   Encoders   □   □     □   Decoders   □   □     □   Analysers   □   □ | Java program with a GUI (+) |                           |                      |   |  |
|                                                  | <u>C</u> onnect<br>Configure repor <u>t</u>             | LSB-RS<br>BSM-SVM                                                                                                    | 00                          | VSL - configure           | Report module        |   |  |
|                                                  | <u>R</u> emove                                          |                                                                                                    | Folder:                     | /Users/abbymartin/Downl   | oads/vsl-1.1/results |   |  |
|                                                  | Drag and drop and                                       |                                                                                                    | Name pattern:               | report                    |                      |   |  |
|                                                  | connecting boxes difficult<br>to design experiments (-) |                                                                                                    | Report type:                | Report latest             |                      | - |  |
|                                                  |                                                         |                                                                                                    | Items to repor              | r:<br>number of iteration | 🖌 image size         |   |  |
|                                                  | Status<br>VSL initializated.                            |                                                                                                    |                             | number of Input           | message size         |   |  |
|                                                  |                                                         |                                                                                                    |                             | ✓ module IN               | PSNR                 |   |  |
|                                                  |                                                         | Performs 2 steganaly                                                                                                    | sis                         | 🖌 module OUT              | RPSNR                |   |  |
| method                                           |                                                         | methods (user can d                                                                                                    |                             | 🖌 image filename          | 🖌 analysis result    |   |  |
|                                                  |                                                         | which tests to run) (-                                                                                                    | -)                          | ОК                        | Cancel               | 8 |  |

### VSL – Virtual Steganographic Laboratory\*

- 1 line .csv results for each image (-)
- No label for data in each column (-)

|   | A | В | С     | D      | E           | F        | G | Н           | I              | J            | к         | L |
|---|---|---|-------|--------|-------------|----------|---|-------------|----------------|--------------|-----------|---|
| 1 | 0 | 0 | Input | LSB-RS | /Users/abby | 1280x960 | 0 | Estimated m | nessage size [ | B]:13400.867 | 925139932 |   |
| 2 |   |   |       |        |             |          |   |             |                |              |           |   |
| 3 |   |   |       |        |             |          |   |             |                |              |           |   |

### StegExpose\*

- Can select a folder of images as input (+)
- Results in .csv file include data for all images with clear headers (+)
- Processes only spatial domain, like PNG and BMP but not JPEG (-)
- Command line interface (-)
- Performs 4 steganalysis methods for each test (-)
  - User cannot determine which test to run (-)
  - User requires expert knowledge (-)

### StegExpose – Output Example

Ready

|    | А          | В                      | C                                                     | D            | E           | F            | G           | Н             | I |
|----|------------|------------------------|-------------------------------------------------------|--------------|-------------|--------------|-------------|---------------|---|
| 1  |            |                        |                                                       |              |             |              |             |               |   |
| 2  | File name  | Above stego threshold? | Secret message size in bytes (ignore for clean files) | Primary Sets | Chi Square  | Sample Pairs | RS analysis | Fusion (mean) |   |
| 3  | 284598.JPG | FALSE                  | 958                                                   | 0.005123606  | 5.48E-04    | 0.02095071   | 0.022492712 | 0.012278725   |   |
| 4  | 281386.JPG | FALSE                  | 4835                                                  | 0.081109726  | 0.083434562 | 0.034853155  | 0.029710251 | 0.057276924   |   |
| 5  | 282857.JPG | FALSE                  | 255                                                   | 0.001556796  | 0.014181947 | 6.11E-04     | 0.0014959   | 0.00446152    |   |
| 6  | 300840.JPG | FALSE                  | 933                                                   | 0.016228149  | 0.01753191  | 0.007379759  | 0.005664217 | 0.011701009   |   |
| 7  | 273845.JPG | FALSE                  | 1931                                                  | 0.014320603  | 0.005720457 | 0.024131811  | 0.027134046 | 0.017826729   |   |
| 8  | 316763.JPG | FALSE                  | 878                                                   | 0.01811262   | 0.005058481 | 0.009297059  | 0.010071228 | 0.010634847   |   |
| 9  | 275005.JPG | FALSE                  | 13073                                                 | NaN          | 0.018690814 | 0.089997303  | 0.087291931 | 0.065326683   |   |
| 10 | 302266.JPG | FALSE                  | 634                                                   | 0.009836109  | 0.008052615 | 0.005167686  | 0.006446773 | 0.007375796   |   |
| 11 | 284017.JPG | FALSE                  | 555                                                   | 0.00661696   | 0.016470589 | 0.001325162  | 0.002973589 | 0.006846575   |   |
| 12 | 297043.JPG | FALSE                  | 1021                                                  | 0.021921626  | 0.003893836 | 0.010450683  | 0.011738511 | 0.012001164   |   |
| 13 | 317657.JPG | FALSE                  | 224                                                   | 0.004716274  | 0.005219445 | 0.003005638  | 0.002170714 | 0.003778018   |   |
| 14 | 269202.JPG | FALSE                  | 1353                                                  | 0.014766575  | 0.018128894 | 0.014390629  | 0.012226422 | 0.01487813    |   |
| 15 | 281966.JPG | FALSE                  | 1119                                                  | 0.004830486  | 0.042422189 | 0.005189996  | 0.005278733 | 0.014430351   |   |
| 16 | 261662.JPG | FALSE                  | 1140                                                  | 0.014126441  | 8.81E-04    | 0.019406499  | 0.016870804 | 0.012821087   |   |
| 17 | 273266.JPG | FALSE                  | 2772                                                  | 0.029851826  | 0.005708502 | 0.031146482  | 0.029178695 | 0.023971376   |   |
| 18 | 276478.JPG | FALSE                  | 321                                                   | 0.001539458  | 3.26E-04    | 0.003318019  | 0.006358429 | 0.002885383   |   |
| 19 | 317079.JPG | FALSE                  | 103                                                   | 0.00229411   | 0.001214501 | 3.77E-04     | 0.002433275 | 0.001579658   |   |
| 20 | 290664.JPG | FALSE                  | 4006                                                  | 0.031993337  | 0.049809867 | 0.020857106  | 0.021896288 | 0.031139149   |   |
| 21 | 304005.JPG | FALSE                  | 986                                                   | 0.018523887  | 0.005521241 | 0.012695226  | 0.010802055 | 0.011885602   |   |
| 22 | 298204.JPG | FALSE                  | 887                                                   | 0.021479483  | 0.004616699 | 0.006386527  | 0.007902735 | 0.010096361   |   |
| 23 | 278482.JPG | FALSE                  | 675                                                   | 0.001492524  | 0.007263427 | 0.011931586  | 0.013784569 | 0.008618027   |   |
| 24 | 272420.JPG | FALSE                  | 662                                                   | 0.01602584   | 0.002128061 | 0.008828943  | 0.008285    | 0.008816961   |   |
| 4  | ▶ results  | +                      |                                                       |              |             |              |             |               |   |

III II - ------ + 150%

### StegExpose – Output Example

Ready

|   | Α          | В                      | С                                                     | D            | E           | F            | G           | Н             | I |
|---|------------|------------------------|-------------------------------------------------------|--------------|-------------|--------------|-------------|---------------|---|
|   |            |                        |                                                       |              |             |              |             |               |   |
| 2 | File name  | Above stego threshold? | Secret message size in bytes (ignore for clean files) | Primary Sets | Chi Square  | Sample Pairs | RS analysis | Fusion (mean) |   |
| ; | 284598.JPG | FALSE                  | 958                                                   | 0.005123606  | 5.48E-04    | 0.02095071   | 0.022492712 | 0.012278725   |   |
| ŀ | 281386.JPG | FALSE                  | 4835                                                  | 0.081109726  | 0.083434562 | 0.034853155  | 0.029710251 | 0.057276924   |   |
| 5 | 282857.JPG | FALSE                  | 255                                                   | 0.001556796  | 0.014181947 | 6.11E-04     | 0.0014959   | 0.00446152    |   |
| 5 | 300840.JPG | FALSE                  | 933                                                   | 0.016228149  | 0.01753191  | 0.007379759  | 0.005664217 | 0.011701009   |   |
| 7 | 273845.JPG | FALSE                  | 1931                                                  | 0.014320603  | 0.005720457 | 0.024131811  | 0.027134046 | 0.017826729   |   |
| 3 | 316763.JPG | FALSE                  | 878                                                   | 0.01811262   | 0.005058481 | 0.009297059  | 0.010071228 | 0.010634847   |   |
| ) | 275005.JPG | FALSE                  | 13073                                                 | NaN          | 0.018690814 | 0.089997303  | 0.087291931 | 0.065326683   |   |
| 0 | 302266.JPG | FALSE                  | 634                                                   | 0.009836109  | 0.008052615 | 0.005167686  | 0.006446773 | 0.007375796   |   |
| 1 | 284017.JPG | FALSE                  | 555                                                   | 0.00661696   | 0.016470589 | 0.001325162  | 0.002973589 | 0.006846575   |   |
| 2 | 297043.JPG | FALSE                  | 1021                                                  | 0.021921626  | 0.003893836 | 0.010450683  | 0.011738511 | 0.012001164   |   |
| 3 | 317657.JPG | FALSE                  | 224                                                   | 0.004716274  | 0.005219445 | 0.003005638  | 0.002170714 | 0.003778018   |   |
| 4 | 269202.JPG | FALSE                  | 1353                                                  | 0.014766575  | 0.018128894 | 0.014390629  | 0.012226422 | 0.01487813    |   |
| 5 | 281966.JPG | FALSE                  | 1119                                                  | 0.004830486  | 0.042422189 | 0.005189996  | 0.005278733 | 0.014430351   |   |
| 6 | 261662.JPG | FALSE                  | 1140                                                  | 0.014126441  | 8.81E-04    | 0.019406499  | 0.016870804 | 0.012821087   |   |
| 7 | 273266.JPG | FALSE                  | 2772                                                  | 0.029851826  | 0.005708502 | 0.031146482  | 0.029178695 | 0.023971376   |   |
| 8 | 276478.JPG | FALSE                  | 321                                                   | 0.001539458  | 3.26E-04    | 0.003318019  | 0.006358429 | 0.002885383   |   |
| 9 | 317079.JPG | FALSE                  | 103                                                   | 0.00229411   | 0.001214501 | 3.77E-04     | 0.002433275 | 0.001579658   |   |
| 0 | 290664.JPG | FALSE                  | 4006                                                  | 0.031993337  | 0.049809867 | 0.020857106  | 0.021896288 | 0.031139149   |   |
| 1 | 304005.JPG | FALSE                  | 986                                                   | 0.018523887  | 0.005521241 | 0.012695226  | 0.010802055 | 0.011885602   |   |
| 2 | 298204.JPG | FALSE                  | 887                                                   | 0.021479483  | 0.004616699 | 0.006386527  | 0.007902735 | 0.010096361   |   |
| 3 | 278482.JPG | FALSE                  | 675                                                   | 0.001492524  | 0.007263427 | 0.011931586  | 0.013784569 | 0.008618027   |   |
| 4 | 272420.JPG | FALSE                  | 662                                                   | 0.01602584   | 0.002128061 | 0.008828943  | 0.008285    | 0.008816961   |   |

III II - ------ + 150%

### Matlab Plots

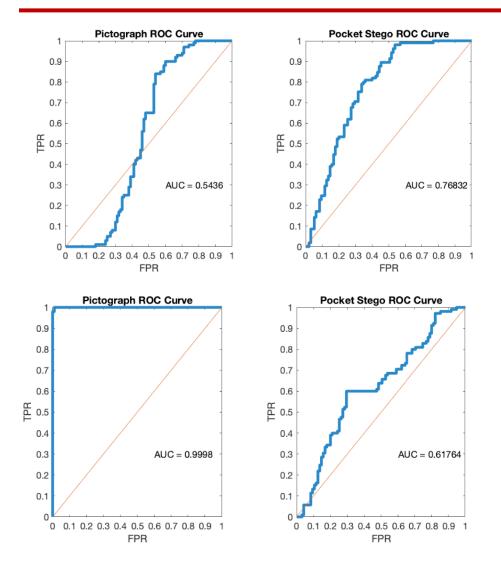

#### **StegExpose Fusion Mean Results**

- 100 cover images and 100 stego images
- Combination of 4 tests
- Only statistic used for evaluation of threshold

#### **StegExpose Chi-Square Results**

- 100 cover images and 100 stego images
- Performs significantly better for Pictograph

- GUI implementation
- Intuitive to operate
- Interpretable report in addition to a single, labelled .csv file
- Performs a variety of steganalysis methods, and allow the user to select which to run and parameters
- Processes of large sets of images easily

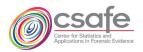

| • • •                                                          | CSAFE Steg Detection Tool               |                                                    |
|----------------------------------------------------------------|-----------------------------------------|----------------------------------------------------|
| Select Input: Add input folder                                 | Select Tests:                           | Select Report Location:                            |
|                                                                |                                         | Change Report Folder                               |
|                                                                | Chi-Square Edit Chi-Square Settings     | ıartin/Desktop/StegAnalysis/DraftTool/Steganalysis |
|                                                                | Signature Based Edit Signature Settings | Report Name: Report                                |
|                                                                | ✓ F5 Detection                          | Change report name                                 |
|                                                                | ✓ JPEG Detection Edit JPEG Detection    | ✓ Save summary statistics ✓ Save csv               |
| Center for Statistics and<br>Applications in Forensic Evidence |                                         |                                                    |
|                                                                |                                         | Run                                                |
|                                                                |                                         | Reset                                              |
|                                                                |                                         |                                                    |

|                  |                                                                | CSAFE Steg Detection Tool                                                                   |                                                                                                   |
|------------------|----------------------------------------------------------------|---------------------------------------------------------------------------------------------|---------------------------------------------------------------------------------------------------|
| Sele             | ct Input: Add input folder                                     | Select Tests:                                                                               | Select Report Location:                                                                           |
|                  |                                                                |                                                                                             | Change Report Folder                                                                              |
|                  |                                                                | Chi-Square Edit Chi-Square Settings                                                         | artin/Desktop/StegAnalysis/DraftTool/Steganalysis                                                 |
|                  |                                                                | Signature Based Edit Signature Settings                                                     | Report Name: Report                                                                               |
| •                | 3 folders for input                                            | ✓ F5 Detection                                                                              | Change report name                                                                                |
| Accepts any imag | ge format                                                      | JPEG Detection Edit JPEG Detection                                                          | ✓ Save summary statistics ✓ Save csv                                                              |
|                  | acsafe                                                         | Offers 4 categories of testing<br>(including JPEG) and allows user<br>to customize settings | Generates two formats of resul<br>standard .csv and a pdf summa<br>user can opt out of generating |
|                  | Center for Statistics and<br>Applications in Forensic Evidence |                                                                                             |                                                                                                   |
|                  |                                                                | Easy to reset to default settings to run a new set of                                       | Run                                                                                               |
|                  |                                                                | tests                                                                                       | Reset                                                                                             |
|                  |                                                                |                                                                                             |                                                                                                   |

Ē

|   | А                                                                      | В                   | С                     | D           | E        | F             |
|---|------------------------------------------------------------------------|---------------------|-----------------------|-------------|----------|---------------|
| L | Image Name                                                             | Chi-LeftToRight-RGB | Chi-LeftToRight-Green | Sig-Davinci | Sig-Mobi | Sig-StegMaste |
| 2 | /Users/abbymartin/Desktop/Assortment/265748.PNG                        | 0.002395729         | 0.003119954           | FALSE       | FALSE    | FALSE         |
| 3 | /Users/abbymartin/Desktop/Assortment/stego_6666458261_e455d262b5_z.pn  |                     | 0.128499314           | FALSE       | FALSE    | FALSE         |
| 1 | /Users/abbymartin/Desktop/Assortment/265749.PNG                        | 0.002571864         | 0.002725523           | FALSE       | FALSE    | FALSE         |
| , | /Users/abbymartin/Desktop/Assortment/clean_7232193260_c2fd8c0f25_z.png | 0.009962056         | 0.007267591           | FALSE       | FALSE    | FALSE         |
| ; | /Users/abbymartin/Desktop/Assortment/clean_7231623538_f51db2a35a_z.png | 0.05877201          | 0.031747764           | FALSE       | FALSE    | FALSE         |
| , | /Users/abbymartin/Desktop/Assortment/clean_7232220662_3d42c69109_z.png | 0.037963372         | 0.09240086            | FALSE       | FALSE    | FALSE         |
|   | /Users/abbymartin/Desktop/Assortment/clean_7232202430_d38b6d6986_z.png | 0.020347485         | 0.010554636           | FALSE       | FALSE    | FALSE         |
|   | /Users/abbymartin/Desktop/Assortment/612578.PNG                        | 0.008460901         | 0.003680186           | FALSE       | FALSE    | FALSE         |
| C | /Users/abbymartin/Desktop/Assortment/clean_7235972310_8c25258da5.png   | 0.026697564         | 0.182082511           | FALSE       | FALSE    | FALSE         |
| 1 | /Users/abbymartin/Desktop/Assortment/612579.PNG                        | 0.009179385         | 0.003680186           | FALSE       | FALSE    | FALSE         |
| 2 | /Users/abbymartin/Desktop/Assortment/846531.PNG                        | 0.006031289         | 0.014629352           | FALSE       | FALSE    | FALSE         |
| 3 | /Users/abbymartin/Desktop/Assortment/846533.PNG                        | 0.005629399         | 0.016119947           | FALSE       | TRUE     | FALSE         |
| 1 | /Users/abbymartin/Desktop/Assortment/clean_7234473324_bb8a82b5bd.png   | 2.91E-04            | 3.77E-05              | FALSE       | FALSE    | FALSE         |
| 5 | /Users/abbymartin/Desktop/Assortment/846532.PNG                        | 0.005726428         | 0.015389714           | FALSE       | TRUE     | FALSE         |
| 6 | /Users/abbymartin/Desktop/Assortment/clean_7232206610_b8cfded120_z.png | 0.100724817         | 0.114267965           | FALSE       | FALSE    | FALSE         |
| 7 | /Users/abbymartin/Desktop/Assortment/195688.PNG                        | 0.004829148         | 0.0222082             | FALSE       | FALSE    | FALSE         |
| 3 | /Users/abbymartin/Desktop/Assortment/clean_7228718722_1cf25dff3e_z.png | 0.039267846         | 0.107851466           | FALSE       | FALSE    | FALSE         |
| Э | /Users/abbymartin/Desktop/Assortment/846535.PNG                        | 0.007341794         | 0.0217039             | FALSE       | TRUE     | FALSE         |
| C | /Users/abbymartin/Desktop/Assortment/clean_7235558256_3099066753.png   | 0.031068078         | 0.064081654           | FALSE       | FALSE    | FALSE         |
| 1 | /Users/abbymartin/Desktop/Assortment/846534.PNG                        | 0.0071134           | 0.018836055           | FALSE       | TRUE     | FALSE         |
| 2 | /Users/abbymartin/Desktop/Assortment/195686.PNG                        | 0.004573079         | 0.024630413           | FALSE       | FALSE    | FALSE         |
| 3 | /Users/abbymartin/Desktop/Assortment/clean_7221186570_82a10bc040_z.png | 0.073688361         | 0.080730233           | FALSE       | FALSE    | FALSE         |
| ļ | /Users/abbymartin/Desktop/Assortment/195687.PNG                        | 0.004419625         | 0.021339742           | FALSE       | FALSE    | FALSE         |
| 5 | /Users/abbymartin/Desktop/Assortment/195685.PNG                        | 0.003980416         | 0.022924317           | FALSE       | FALSE    | FALSE         |
| 6 | /Users/abbymartin/Desktop/Assortment/195684.PNG                        | 0.00398992          | 0.024566193           | FALSE       | FALSE    | FALSE         |

### **Results Comparison**

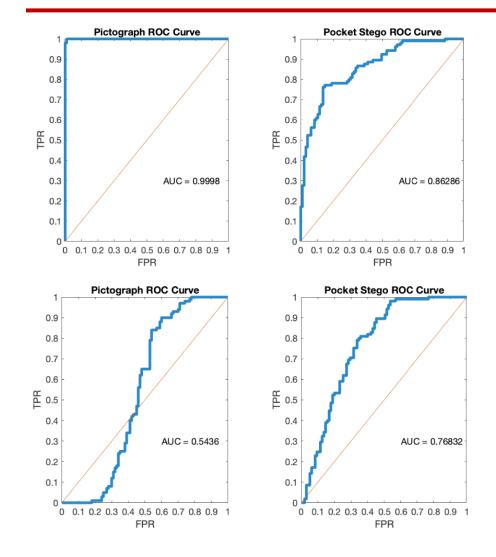

#### **CSAFE Steg Detection Tool Results**

- 100 cover images and 100 stego images
- Can select different scan orders

#### **StegExpose Fusion Mean Results**

- 100 cover images and 100 stego images
- Combination of 4 tests
- Only result used for evaluating with threshold

### **CSAFE Steg Detection Tool Report**

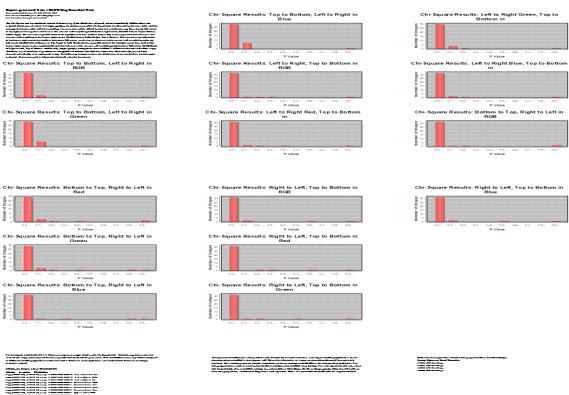

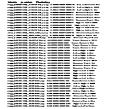

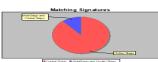

### **CSAFE Steg Detection Tool Report**

**Report generated from CSAFE Steg Detection Tool** Date produced: Tue Jan 19 10:53:16 CST 2021 Tests Executed: Chi-Square, Matching Signatures Total number of images processed: 20 Summary of experiment settings and relevant information for understanding each test

The Chi-Square test is a statistical method of determining if the distribution of actual values is statistically different from the

expected distribution of values. For steganography, the performance of the Chi-Square test is influenced by the scan order used for

testing and the scan order used for embedding. Common sca to top right, continuing down the rows in this manner until Left to Right. The next scanning order starts at the top left c manner until completing at the bottom right corner, labelled at the bottom right corner then reads to the bottom left corner left corner, labelled here as Bottom to Top, Right to Left. The bottom right corner, continuing the read across the columns

Visualization of results and data for a better understanding

### Chi-Square Results: Bottom to Top, Right to Left in Green

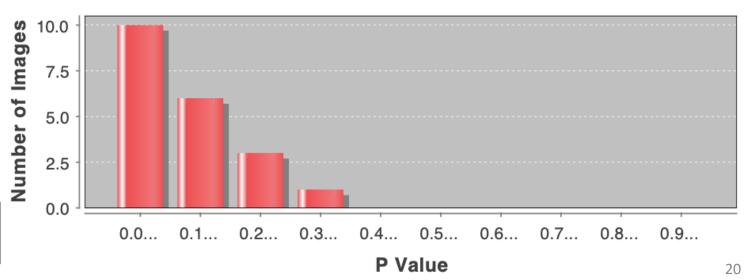

- Future Plans
  - Extend signature detection to additional applications (both for spatial and JPEG embedding)
  - Add additional statistical detection methods
  - Continue to refine design of GUI and the generated report
  - Collect signature patterns for all existing Android Stego Apps

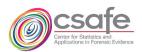

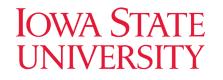

## Thank You!

 This work was partially funded by the Center for Statistics and Applications in Forensic Evidence (CSAFE) through Cooperative Agreement #70NANB15H176 between NIST and Iowa State University, which includes activities carried out at Carnegie Mellon University, University of California Irvine, and University of Virginia.

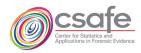